# AMI The Asterisk Manager Interface

voxlink

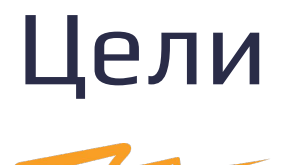

• Что такое АМІ и что он делает

• Узнать как использовать AMI для CTI (Computer Telephony

Integration)

- Изучить примеры использования AMI
- Обсудить безопасность и вопросы конфигурации AMI

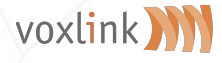

## **Computer Telephony Integration**

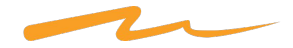

Ценность в интеграции компьютеров и телефонов

• Различные СТІ стандарты с ~1980

- Доступен различный функционал
	- Прослушивание
	- контроль звонка третьей стороной

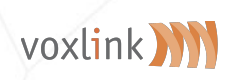

проигрывание DTMF сигналов

## Asterisk Manager Interface

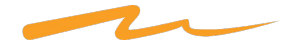

- Введение: AMI "Ответ Астериска на СТІ"
- Позволяет:
	- Контролировать вызов
	- Мониторинг активности/событий
	- Удаленная конфигурация в режиме реального времени и
		- псевдо CLI доступ
	- Удаленная манипуляция конфигурационными файлами (AJAM)

<sup>voxin</sup> ростой, текстовый протокол металиче (не забывайте

## Asterisk Manager Interface

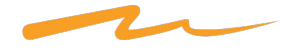

• Конфигурируется в manager.conf

• Ȅлушает на порту TCP 5038 или HTTP на порту 8088

(используя mini http сервер встроенный в Астериск)

Можно передавать команды вручную или автоматически

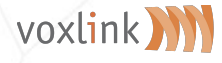

### AMI: Ключевые команды

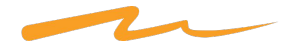

**• Originate**: создать звонок (как с call-файлами)

- **• MixMonitor**: начать запись разговора
- **• Redirect**: перенаправить вызов
- **• Hangup**: завершить вызов
- **• Command**: вызвать определенную команду CLI
- **• DBPut**/**DBGet**: удаленный доступ к AstDB
- **• GetConfig**/**UpdateConfig**: редактирование конфигурационных

файлов

ЗАПИСЫВАЕТ ФАЙЛЫ, не изменяет активную в панный

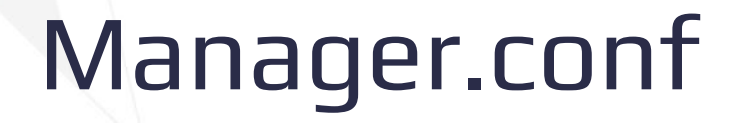

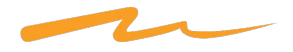

- "enable=yes" иначе AMI не будет активирован
- Set "webenable=yes" для работы HTTP/AJAM
- Типичный синтаксис вроде [user]
- "read" указывает, какие классы событий/ответов будут посланы юзеру
- "write" указывает, какие действия юзер имеет право выполнять
- Классы включают в себя "all", "system", "call", "command" (for CLI), и т.д.
- Более дюжины классов, подробности в дефолтном manager.conf

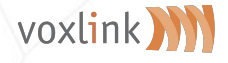

### AMI: Синтаксис команды

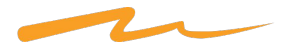

- Использует тэги в формате "Header: value", по одному в строчке
- Окончание вводом пустой строки
- Первый тэг ДОЛЖЕН быть либо
	- Action: клиент запрашивает Астериск сделать что-либо
		- клиент всегда посылает только Action, и никогда Response или Event
	- Response: Ȅообщение от Астериска к клиенту в ответ на Action
	- Event: Ȅообщение от Астериска к клиенту с уведомлением

о событии

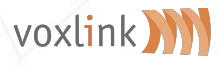

#### Простой AMI пример: Remote Login + Originate

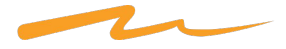

root@asterisk:~# telnet localhost 5038

Trying  $::1...$ Trying 127.0.0.1... Connected to localhost. Escape character is '^]'. Asterisk Call Manager/2.8

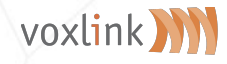

### Что выводится при подключении

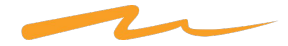

Action: Login Username: 123 Secret: 123

Response: Success Message: Authentication accepted

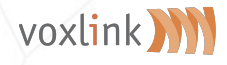

## Запускаем originate

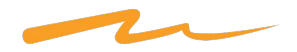

Action: Originate Channel: PJSIP/7001 Context: phones Exten: 7002 Priority: 1

Response: Success Message: Originate successfully queued

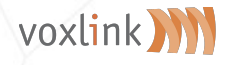

## Пример AMI приложений

#### • Screen-pops

- на входящем звонке срабатывает поиск по БД по номеру звонящего, открывает в браузере сотрудника страницу с учетной записью клиента
- Мониторинг работоспособности системы и уведомление о

проблемах

- Консоль оператора
- Asterisk-GUI
- **Звонилки**

– Click-to-dial voxlink Web calling

## Безопасность AMI и best practices

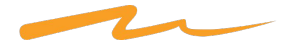

- Установите "displayconnects=yes", "allowmultiplelogin=no"
- Используйте TLS
- Не открывайте доступ на публичном IP (или используйте VPN)
- Используйте нестандартный порт
- Осторожно выставляйте read/write привилегии
	- не хотим давать избыточных привилегий и не хотим

voxlink W утонуть в неинтересующих событиях

## Безопасность AMI и best practices

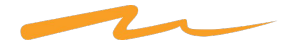

Мониторьте "Event: FullyBooted" что бы убедиться, что вы не

посылаете Action до того, как модуль загружен

- Отладка АМІ -
- ngrep -d any port 5038 -W byline
- CLI> manager set debug on

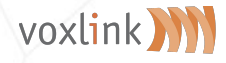

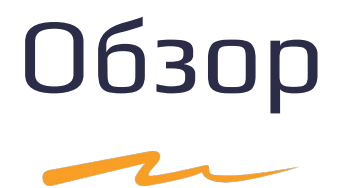

• Что такое АМІ и что он делает

• Узнать как использовать AMI для CTI

Изучить примеры использования AMI

• Обсудить безопасность и вопросы конфигурации AMI

Рассмотрели best practices

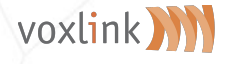